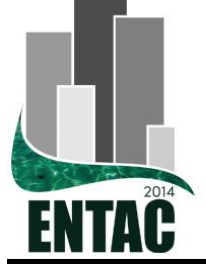

# **XV Encontro Nacional de Tecnologia do Ambiente Construído**

Avanços no desempenho das construções - pesquisa, inovação e capacitação profissional

# 12, 13 E 14 DE NOVEMBRO DE 2014 | MACEIÓ | AL

# **ANÁLISE DA VIABILIDADE DE USO DE ALTERNATIVAS GRATUITAS À INTERFACE PRIMÁRIA DO ENERGYPLUS**

**FERREIRA, Sérgio Leal (1); BARACAT, Thais Malta (2); KUROKAWA, Fernando Akira (3)**

(1) USP, 11-3091-5388, sergio.leal@usp.br (2) USP, thais.baracat@usp.br (3) USP, fernando.kurokawa@usp.br

#### **RESUMO**

O Diretório de Ferramentas de Simulações Computacionais do Departamento de Energia dos EUA (http://apps1.eere.energy.gov/buildings/tools\_directory/) fornece informações sobre 416 programas para a avaliação energética computacional de edificações. Além do EnergyPlus, que é o programa principal desenvolvido pelo departamento, alguns deles são livres e vários se baseiam no EnergyPlus. No entanto, a interface primária do EnergyPlus apresenta uma série de dificuldades ao usuário, ao ponto de o próprio departamento, em conjunto com universidades e empresas, dar suporte a criação de novas interfaces. Nesse sentido, dois esforços se destacam de forma substancial, o OpenStudio e o Simergy. Apesar do destaque, tanto um quanto o outro se apresentam em versões iniciais, com uma série de limitações e implementações de funcionalidades ainda em curso. Este trabalho descreverá as principais características desses programas e relatará o que já é possível fazer, indicando até que ponto é admissível substituir a interface primária do EnergyPlus. Serão mostradas as vantagens e desvantagens dessa substituição. O objetivo é dar informações precisas e sistemáticas aos pesquisadores e profissionais que têm expectativas sobre a utilização dessas ferramentas, mas não têm disponibilidade para realizar os testes necessários para certificar-se de que o seu uso será eficaz e adaptado às suas necessidades. Os testes foram feitos com base em dois modelos: um simples, contendo o mínimo a ser considerado em uma simulação e outro mais complexo, contendo elementos tipicamente avançados no que diz respeito à edificação. Trata-se de um trabalho em nível de Iniciação Científica, envolvendo pesquisa bibliográfica e experimentação.

**Palavras-chave:** Simulação Energética, Interface, EnergyPlus.

#### **ABSTRACT**

*The Building Energy Software Tools Directory of the U.S. Department of Energy (http://apps1.eere.energy.gov/buildings/tools\_directory/) provides information on 416 programs for computational energy assessment of buildings. Besides the EnergyPlus, which is the main program developed by the department, some of them are free and based on EnergyPlus. However, the primary interface of EnergyPlus presents a number of difficulties for the user, and the department itself, in conjunction with universities and companies, support the development of new interfaces. Two efforts are highlighted: OpenStudio and Simergy . Despite the highlight, they are presented in early versions, with a number of limitations and implementations of features still ongoing. This paper will describe the main characteristics of these programs and report what is already possible to do, indicating how far it is acceptable to replace the primary interface of EnergyPlus. It will show the advantages and disadvantages of such substitution. The goal is to give accurate and systematic information to researchers and professionals who have expectations about the use of these tools, but do not have resources to perform the necessary tests to ensure that their use will be effective and tailored to their needs. Tests were made using two models: a simple, containing the minimum to be considered in a simulation, and other more complex, containing typically advanced elements related to the buildings. This is a job at the level of Scientific Initiation, involving literature research and experimentation.*

*Keywords: Energy Simulation, Interface, EnergyPlus.*

## **1 INTRODUÇÃO E JUSTIFICATIVA**

A simulação computacional é uma realidade que se aproxima cada vez mais do usuário comum, ou seja, a capacidade computacional, as estruturas de dados mais complexas e o armazenamento de grandes quantidades de dados estão cada vez mais acessíveis (e. g. AUTODESK, 2014 e DASSAULT SYSTEMES, 2014). Isso torna viável e acessível criar cenários virtuais e colocá-los à prova com o auxílio de programas que incorporam equações e métodos de análise que reproduzem fenômenos físicos com bastante confiabilidade.

Em muitas áreas da engenharia simular é praticamente indispensável nos dias de hoje. Modelos de automóveis ou aviões são extensamente experimentados através de simulações computacionais antes dos testes dos protótipos reais (e. g. AUTOMOTIVEBUSINESS, 2011). Na indústria da construção isso também é uma realidade, ainda que por enquanto não seja tão aplicada no dia a dia dos projetistas (HENSEN & LAMBERTS, 2011, p. 6). Algumas dificuldades se apresentam, relacionadas à natureza distinta dessa indústria. Concretamente, uma das maiores dificuldades encontra-se no caráter quase artesanal da indústria, além do fato de que os produtos (edifícios) estão absolutamente relacionados a um local e a umas condições únicas, não permitindo a replicação exata do mesmo cenário. Em outras palavras, a simulação tem que ser reprogramada a cada empreendimento e isso implica em definir uma enorme quantidade de dados a cada novo projeto. Além disso, a simulação é mais útil no momento em que os dados do projeto estão sendo definidos (HENSEN & LAMBERTS, 2011, p. 6) (BAZJANAC et al., 2011), embora quanto mais definidos eles forem, mais precisa é a simulação. Adicionalmente, o ideal é que haja uma evolução constante das simulações para aferir e indicar diretrizes para o projeto.

Conhecendo essas e outras dificuldades, a comunidade de pesquisadores e desenvolvedores de softwares procura maneiras de resolver ou pelo menos minimizar os seus efeitos (e. g. GREENBERG et al., 2013). Os programas de simulação buscam ser cada vez mais adaptados aos usuários, procurando fazer com que a lógica de entrada de dados para a simulação esteja mais próxima da entrada de dados do projeto da edificação e dos seus sistemas (instalações), buscam o reaproveitamento de definições de simulações anteriores (reutilização de componentes), buscam que os dados possam ser facilmente atualizados e refinados para que as simulações possam sofrer uma evolução gradual ao longo do processo de projeto, etc. (e. g. DESIGNBUILDER, 2014).

Há uma quantidade grande de áreas em que as simulações são aplicadas. Em uma mesma área, pode haver diversos programas que implementam simulações em diferentes níveis de profundidade e confiabilidade. Alguns programas acabam tendo uma maior utilização por facilidade de obtenção pelo público em geral. Associando os requisitos de profundidade, confiabilidade e facilidade de obtenção, o EnergyPlus é um dos programas mais populares na área de simulação energética. Além disso, uma característica importante é a sua abertura a contribuições de terceiros (U. S. DEPARTMENT OF ENERGY, 2014).

Esse trabalho procurou desenvolvimentos que objetivaram melhorar a relação do EnergyPlus com o usuário, os experimentou e verificou até quanto é possível substituir a interface primária do EnergyPlus por essas novas interfaces..

#### **2 OBJETIVO E METODOLOGIA**

O objetivo deste estudo foi selecionar programas que atuam em conjunto com o EnergyPlus, experimentar e avaliar as suas potencialidades, sob o ponto de vista da capacidade de substituição da interface primária do EnergyPlus.

Os programas foram utilizados na simulação da eficiência energética de dois modelos de edificação (comparativo de características apresentado no [Quadro 1\)](#page-2-0). O primeiro foi um modelo com dados mais simples, o mínimo para que o programa pudesse retornar uma resposta. O segundo inclui dados mais avançados, procurando abarcar os dados mais comuns de uma simulação de porte médio. Os resultados da execução dos programas foram comparados com os resultados utilizando a interface primária do EnergyPlus (IDF Editor).

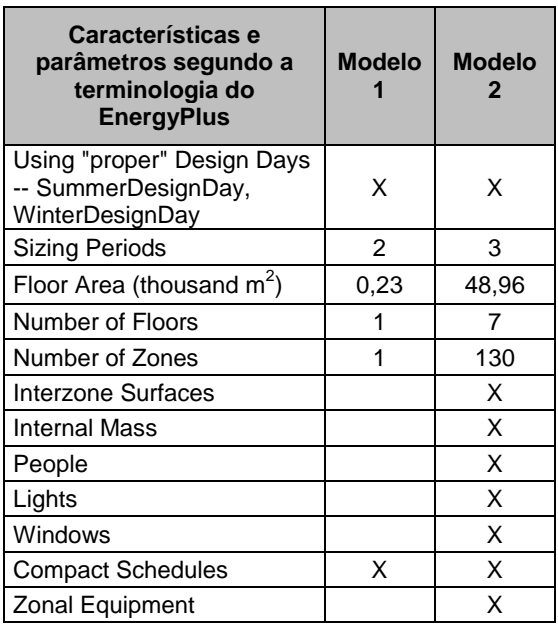

<span id="page-2-0"></span>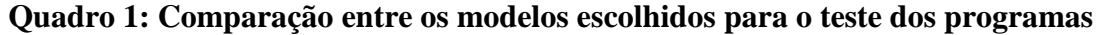

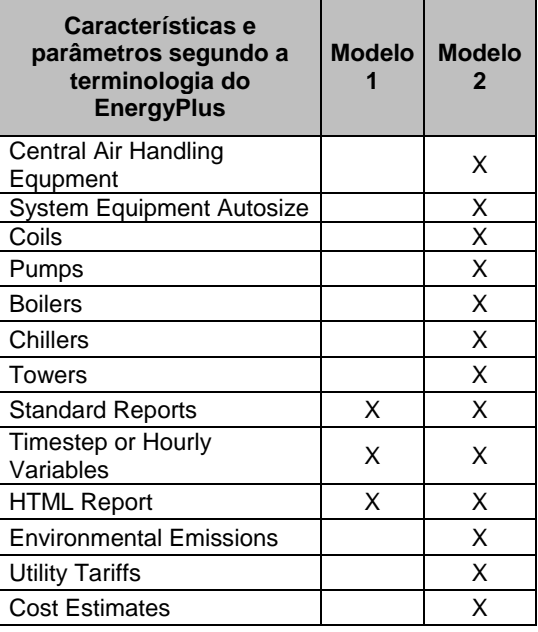

Trabalhos futuros devem ampliar o escopo das simulações e incluir os resultados em um relatório público. O resultado da análise dos programas é apresentado aos possíveis usuários através de um relato sistemático, de modo a que o leitor possa decidir pela utilização ou não dos novos programas evitando empreender por conta própria essa análise, poupando tempo e esforços de adaptação. No relato buscou-se também indicar quais seriam os melhores caminhos caso de optasse pela utilização.

## **3 O ENERGYPLUS, O EP-LAUNCH E O IDF EDITOR**

Não cabe aqui relatar todos os elementos do EnergyPlus. A [Figura 1](#page-3-0) ilustra os módulos do programa, sendo o módulo "Third-Party User Interfaces" o foco deste trabalho.

A arquitetura de interfaces do EnergyPlus contempla uma interface que congrega as diversas ferramentas de apoio, o EP-Lauch, e uma interface que interage diretamente com os dados do modelo da edificação que vai ser simulada, o IDF Editor [\(Figura 2\)](#page-3-1). O IDF Editor, por sua vez, auxilia a entrada e a formatação os dados, gerando um arquivo com estrutura específica para o EnergyPlus, o arquivo IDF (Input Data File). Outros programas que atuam em conjunto com o EnergyPlus costumam importar e exportar esse tipo de arquivo, de modo a garantir a compatibilidade com o EnergyPlus. Nesse trabalho, essa característica é importante, já que se propõe a substituição de interfaces, o que implica em reaproveitamento de trabalhos anteriores, feitos com o IDF Editor.

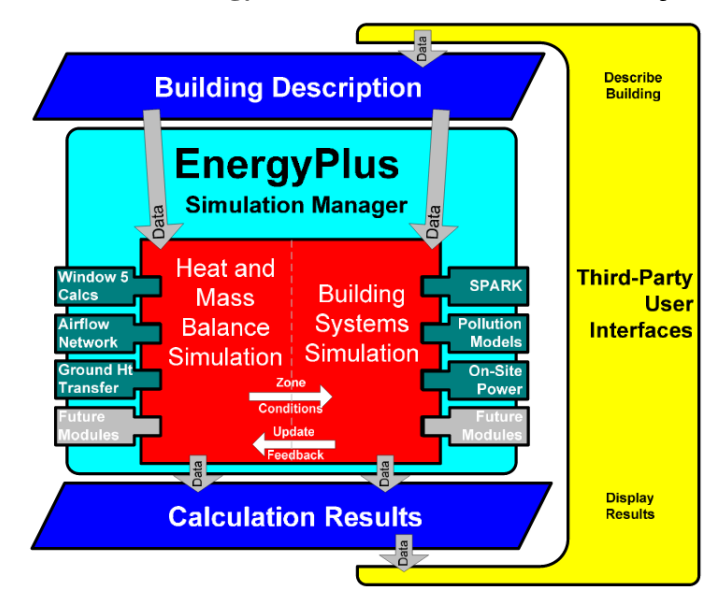

<span id="page-3-0"></span>**Figura 1: Módulos do EnergyPlus. Extraído da documentação do software**

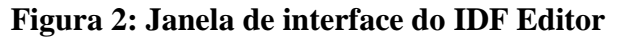

<span id="page-3-1"></span>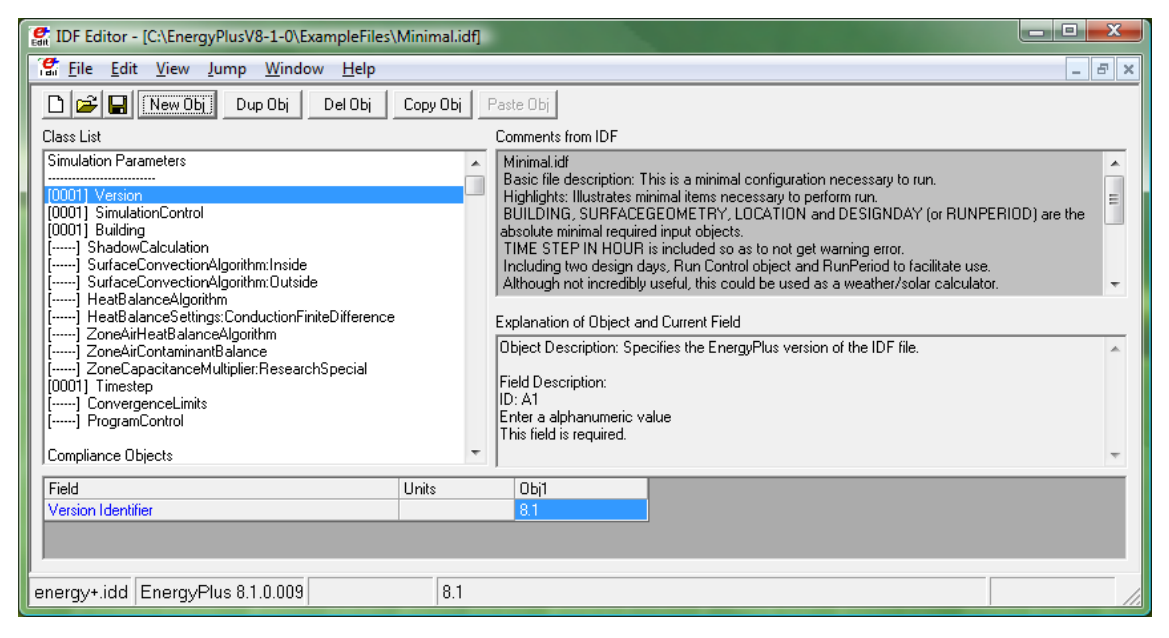

#### **4 OPEN STUDIO**

O OpenStudio é um conjunto de ferramentas gráficas, compatível com diversos sistemas operacionais, que tem como objetivo apoiar a modelagem energética completa de uma edificação, de modo a que o EnergyPlus utilize os dados modelados nas ferramentas do OpenStudio para os seus cálculos. É um projeto aberto a contribuições de terceiros (NREL, 2014).

O programa também prepara os dados para utilização de análise de iluminação natural pelo conjunto de ferramentas de simulação Radiance (LBNL, 2014).

Através do OpenStudio é possível visualizar e editar a programação do condicionamento de ar (scheduling), editar as cargas térmicas (loads) e o coeficientes

dos materiais, utilizar um sistema visual no qual componentes preexistentes (eventualmente organizados em uma biblioteca virtual) podem ser incorporados ao modelo arrastando um ícone representativo para a área de modelagem, utilizar um sistema gráfico que ajuda a montagem do leiaute do sistema de condicionamento de ar, além de visualizar os resultados de forma bastante incrementada.

Também é possível integrar o Radiance à simulação energética usando a simulação anual para medir a incidência da iluminação natural e, a partir daí, programar o uso de energia no EnergyPlus.

Uma ferramenta de análise paramétrica permite também que o OpenStudio realize alternativas de projeto a partir de determinadas medições chamadas *OpenStudio measures*. Além disso, o seu gerenciador de execuções permite cálculos de simulação simultâneos pelo EnergyPlus e o visualizador de resultados possibilita a navegação e a comparação de dados de séries temporais provindos do EnergyPlus.

A última versão do Open Studio testada foi a 1.3.0. A versão mais atual, lançada em 01/07/2014 é a 1.4.0 que trabalha em conjunto com o EnergyPlus 8.1, que por sua vez foi lançado em 31/12/2013.

#### **4.1 Utilização do OpenStudio**

O OpenStudio procura ter uma interface altamente amigável e, portanto, intuitiva. No entanto, como a simulação não é uma tarefa comum, a intuição prevista também não é a de uma pessoa comum. Em outras palavras, para que o usuário consiga dar os primeiros passos com certa facilidade, é necessário que tenha um mínimo de experiência relacionada a algum programa de simulação energética, preferencialmente o EnergyPlus.

A documentação do OpenStudio também procura ser muito visual e interativa.

#### **4.2 Fluxo de trabalho mínimo**

A recomendação dos desenvolvedores é que se comece o trabalho utilizando o sistema de modelagem arquitetônica SketchUp (TRIMBLE BUILDINGS, 2014) para criar a envoltória da edificação e em seguida aplicar as definições de espaços, como o uso, a carga térmica, os materiais, etc. O SketchUp é uma ferramenta independente, com um modo de execução gratuito, que se comunica com o OpenStudio através de um plugin. Depois disso, o mínimo recomendado para obter resultados de simulação é seguir a sequência:

- Definição de Local
- Definição de Zonas térmicas
- Definição de Sistemas de ar condicionado
- Execução da Simulação
- Apresentação de Resultados

#### **4.3 Vantagens com relação ao IDF Editor**

Há uma clara vantagem do OpenStudio desde o início do processo de simulação no que diz respeito à modelagem de elementos geométricos. Ainda que isso não seja feito diretamente pelo OpenStudio e sim pelo SketchUp, a compatibilidade entre os dois é bem feita e não foi constatada nenhuma perda de dados essenciais para a simulação. No entanto, o fato de serem programas independentes pode também ser considerado uma fragilidade, dado que a empresa responsável pelo SketchUp não tem um compromisso absoluto em manter a gratuidade ou mesmo a harmonia com o OpenStudio.

Em um segundo momento, se verifica uma boa vantagem também no que se refere ao aproveitamento de predefinições e reaproveitamento de modelagens anteriores. Nesse sentido, é fácil aproveitar modelos presentes em uma biblioteca pública ou modelagens armazenadas e organizadas no próprio OpenStudio, anteriormente criadas pelo usuário. Aqui o aspecto visual também se faz muito presente, uma vez que os elementos preexistentes aparecem como retângulos que podem ser manipulados no modo "arraste e solte".

Em certos casos, elementos aparecem na interface, mas ainda não estão funcionais na versão atual. Isso pode gerar confusão para um usuário desavisado (ex.: "*Utility Rates*").

O painel dedicado à definição das regras de programação de uso (*Ruleset Schedule*) [\(Figura 3\)](#page-5-0) é um dos pontos fortes em relação ao IDF Editor. Além de muito gráfica, este painel permite vários tipos de edição, facilitando enormemente o estabelecimento das regras de programação de uso, que tem uma definição muito complexa no EnergyPlus. Não deixou de ser uma tarefa difícil, mas a interface realmente prestigiou bastante o usuário.

## <span id="page-5-0"></span>**Figura 3: Painel de definição das regras de programação de uso (Ruleset**

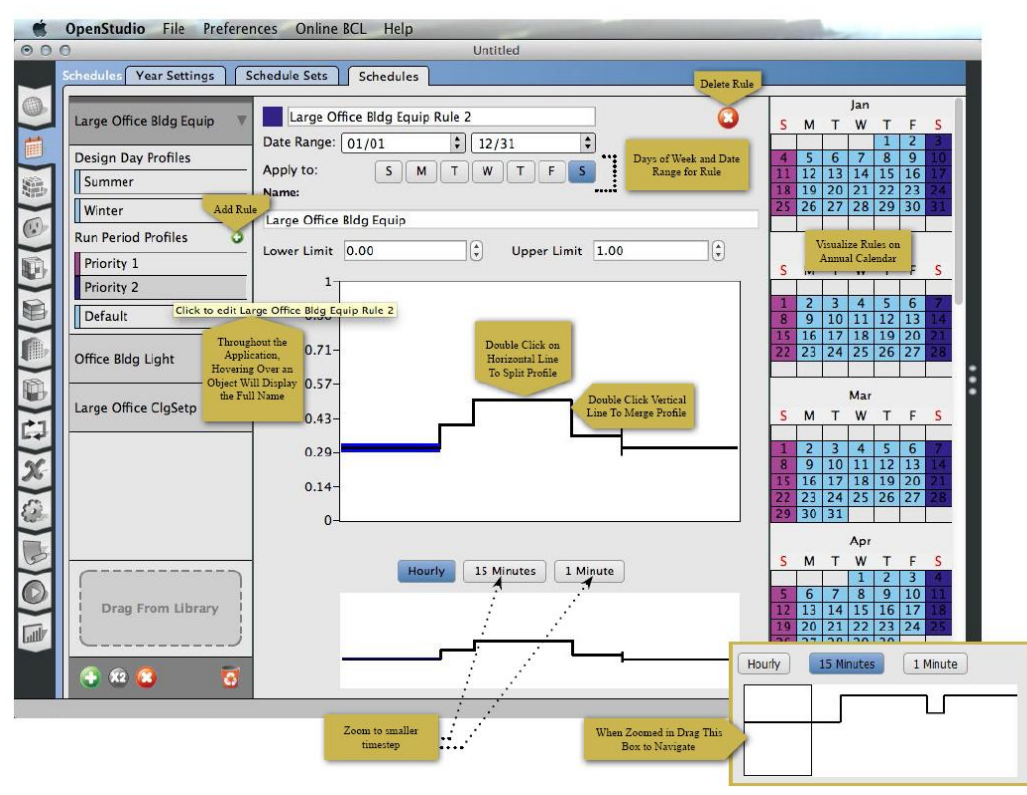

**Schedule). Retirada do help**

A manipulação da hierarquia da edificação (*Facility tab*) não tem paralelo no IDF Editor. É muito útil para que os usuários tenham maior controle sobre o modelo e facilita enormemente a edição e a verificação.

Outro ponto muito forte do OpenStudio é a capacidade de modelar sistemas de ar condicionado (*HVAC Systems*) de um modo bastante gráfico, ainda que esquemático. Não foi possível testar todas as possibilidades, mas fica evidente a superioridade absoluta em relação ao IDF Editor. O help dedica 14 páginas do PDF interativo para mostrar essas funcionalidades.

O resumo dos resultados já se apresentam graficamente, sem a necessidade de manipular planilhas, que é uma tarefa trabalhosa e propensa a erros no EnergyPlus.

#### **4.4 Desvantagens**

As desvantagens encontradas são relacionadas à frequência de atualização do EnergyPlus, pouca flexibilidade para definição de regras e a mistura de categorias nas bibliotecas.

O EnergyPlus é frequentemente atualizado e como o OpenStudio trabalha em conjunto com ele, deveria sofrer atualizações ao mesmo tempo, pelo menos para garantir a compatibilidade. Não foi possível detectar qual o empecilho para que essa atualização fosse imediata, mas vislumbra-se que isso é devido à complexidade do OpenStudio.

Certos elementos são indicados com regras prefixadas e por vezes não é possível editar com tanta facilidade como o é no IDF Editor. No entanto, esse bloqueio na edição pode garantir que usuários não experientes cometam erros quase imperceptíveis que gerem problemas graves na simulação.

A biblioteca mistura categorias e isso, por vezes, causa confusão no usuário: componentes (*construction sets*), elementos (*constructions*), materiais (*materials*), programações (*schedules*), modelos completos de edificações aparecem disponíveis em diversos momentos na interface, quando na verdade não se pode utilizá-los naquele âmbito.

## **5 SIMERGY**

O Simergy é uma interface gráfica completa para o EnergyPlus, desenvolvida para o Departamento de Energia dos Estados Unidos pelo Lawrence Berkeley National Laboratory (LBNL, 2012). Da mesma forma que o OpenStudio, o Simergy procura ser uma interface altamente amigável, como se pode perceber na [Figura 4;](#page-8-0) entretanto, requer do usuário conhecimento relacionado à simulação energética de edificações.

A sua proposta é extremamente interessante já que se baseia em um vasto estudo com os usuários e tem como diretriz a modelagem baseada no IFC (*Industry Foundation Classes*) (BUILDINGSMART, 2014). Esse tipo de modelagem pretende facilitar a integração futura com programas que incorporam o formato IFC.

A versão atual do Simergy (1.1) destaca-se pelas seguintes características:

- Gerenciamento de múltiplas alternativas de projeto;
- Criação de modelos de edificação baseados em formas predefinidas, incluídas na própria interface, ou reaproveitamento de desenhos feitos nos formatos DWG/DXG;
- $\bullet$  Modelos paramétricos de edificações;
- Suporte a sistemas de controle de iluminação natural;
- Espaços, zonas e grupo de zonas suporte para associação de cargas, programação (scheduling), condições pretendidas e equipamento local a esses elementos;
- Suporte para modelagem e simulação de ventilação natural;
- Definição de sistemas de HVAC, incluindo equipamento local e central;
- Verificação automática do modelo da edificação e do circuito de HVAC para compatibilidade com os requisitos do EnergyPlus;
- Resultados de simulação para as múltiplas variáveis que podem ser geradas pelo EnergPlus;
- Conjunto padrão de relatórios de desempenho energético (gráfico e tabular);
- Visualização gráfica de séries temporais produzidas pelas simulações do EnergyPlus em diversas visões e de diversas formas;
- Bibliotecas e Gabaritos (templates) contendo uma grande quantidade de entradas reutilizáveis e configurações.

Apesar de serem promessas que destacariam o Simergy diante de outras interfaces do EnergyPlus, as seguintes limitações fazem o seu uso atualmente ficar muito prejudicado:

- A importação de dados no formato IDF só pode ser feita na versão 7.2;
- Uma série de objetos presentes no IDF não são importados para o Simergy;
- A importação de dados em IFC e gbXML que existia na versão 1.1 foi retirada por causa de muitos problemas que surgiram durante o uso. A maior parte dos problemas surgiu por falta de validação dos esquemas pelos aplicativos exportadores dos programas que criaram esses arquivos, ou seja, a modelagem feita por outros softwares teriam que seguir determinadas condições e muitos desses softwares não auxiliavam ou não executavam corretamente esta tarefa.

#### **5.1 Utilização do Simergy**

O uso do Simergy enfrentou dificuldades muito grandes. As versões utilizadas (1.0 e 1.1) para este trabalho apresentaram muitas limitações, sendo a importação incompleta do IDF a principal barreira.

#### **5.2 Vantagens com relação ao IDF Editor**

Tendo em conta algumas tentativas de uso e a documentação, é possível destacar a possibilidade de utilizar arquivos de programas de CAD e até mesmo a pretendida integração com ferramentas BIM (*Building Information Modeling*) (EASTMAN et al., 2011) através do IFC.

#### **5.3 Desvantagens**

É uma iniciativa que precisa se desenvolver e atingir um estágio de confiabilidade e de fluidez no uso. Há uma clara dificuldade também relacionada à atualização com relação ao EnergyPlus. A versão 1.1 do Simergy (abril de 2014) trabalha com o EnergyPlus 7.2 enquanto a última versão do EnergyPlus é a 8.1 (31/12/2013).

<span id="page-8-0"></span>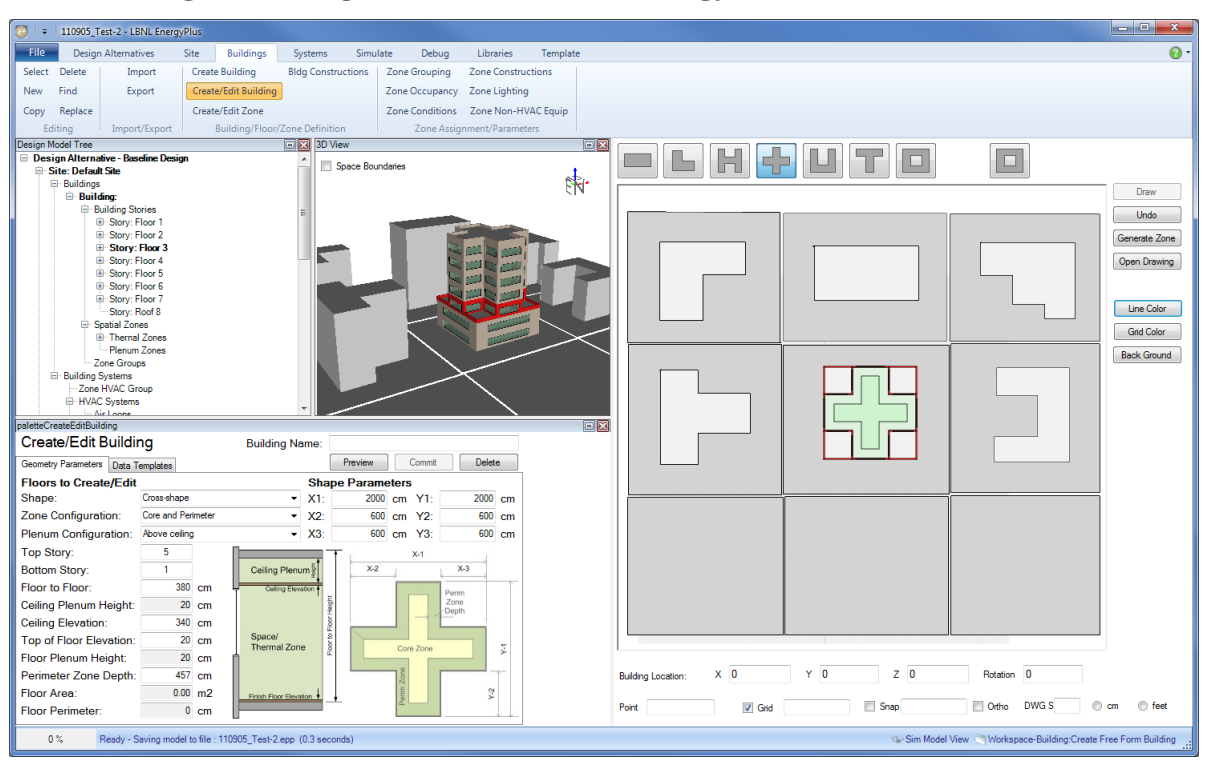

**Figura 4: imagem da interface do Simergy - (SEE et al., 2011)**

# **6 CONCLUSÕES DA ANÁLISE**

As propostas do Open Studio e do Simergy guardam uma grande semelhança. Embora somente o desenvolvimento do Simergy tenha relatado na sua documentação um intenso estudo com os usuários, percebe-se que ambos tiveram essa preocupação.

Ainda não foi possível comparar adequadamente os dois programas, mas foram detectadas algumas características nas quais cada um deles se destaca, e é possível prever o perfil de usuário que mais vai tirar vantagem das funcionalidades.

A vantagem do Simergy com relação ao Open Studio é a promessa de ser gratuito e aberto sempre, a utilização de outros tipos de arquivo como entrada de dados geométricos e também não geométricos, além da promessa de implementar a capacidade de usar o IFC.

A vantagem do Open Studio com relação ao Simergy é que a atual versão é bastante funcional e pode ser utilizada em diversas plataformas (sistemas operacionais distintos) e o acesso a uma vasta biblioteca de componentes, embora os componentes nem sempre estejam adaptados à realidade nacional.

De um modo geral pode-se dizer que o Open Studio já está em condições de ser um substituto do IDF Editor, mas o usuário precisa saber que algumas limitações do programa farão que o seu uso não seja garantido em todos os casos previstos pelo EnergyPlus, da mesma forma que o é com o IDF Editor. Em outras palavras, o usuário pode usar o Open Studio, mas não poderá ainda abrir mão completamente do uso do IDF Editor, ainda mais se há simulações anteriores que ele precisa reaproveitar.

Com relação ao Simergy, o perfil de usuário recomendado é daquele que está disposto a participar do processo de desenvolvimento e tenha tempo disponível para realizar testes. É muito bom que haja este tipo de usuário e que os testes sejam realizados do modo mais variado possível. A comunidade de desenvolvedores do Simergy é bastante ativa e responde rápido às dificuldades e problemas apresentados pelos usuários.

#### **AGRADECIMENTOS**

Agradecemos à Fundação de Amparo à Pesquisa do Estado de São Paulo (FAPESP) que através do Processo nº 2014/16362-1, apoiou a divulgação desta pesquisa.

#### **REFERÊNCIAS BIBLIOGRÁFICAS**

AUTODESK. **Autodesk Simulation 360**. Disponível em: [<http://www.autodesk.com.br/adsk/servlet/pc/index?id=20576701&siteID=1003425>](http://www.autodesk.com.br/adsk/servlet/pc/index?id=20576701&siteID=1003425). Acesso em: agosto/2014.

AUTOMOTIVEBUSINESS . **GM e FIAT: quem dormir no ponto perderá a vez**. Disponível em:< [http://www.automotivebusiness.com.br/noticia/11615/gm-e-fiat-quem-dormir-no-ponto](http://www.automotivebusiness.com.br/noticia/11615/gm-e-fiat-quem-dormir-no-ponto-perdera-a-vez)[perdera-a-vez>](http://www.automotivebusiness.com.br/noticia/11615/gm-e-fiat-quem-dormir-no-ponto-perdera-a-vez). Acesso em: agosto/2014. Publicado em: 13/09/2011.

BAZJANAC, V.; ROSE, C. M.; MAILE, T.; O'DONNELL, J. T.; MRAZOVIĆ, N.; MORRISSEY, E.; WELLE, B. R.. **An assessment of the use of building energy performance simulation in early design**. Proc. Building Simulation 2011. Sydney, Australia. IBPSA. 2011

BUILDINGSMART. **Industry Foundation Classes (IFC) Data Model**. Disponível em: <http://www.buildingsmart.org/standards/ifc>. Acesso em: maio/2014.

DASSAULT SYSTEMES. **Solidworks simulation standard: preveja o desempenho do produto mais cedo com um simulador acessível**. Disponível em: [<http://blogs.solidworks.com/solidworksbrasil/2014/07/solidworks-simulation-standard](http://blogs.solidworks.com/solidworksbrasil/2014/07/solidworks-simulation-standard-preveja-o-desempenho-do-produto-mais-cedo-com-um-simulador-acessivel.html)[preveja-o-desempenho-do-produto-mais-cedo-com-um-simulador-acessivel.html>](http://blogs.solidworks.com/solidworksbrasil/2014/07/solidworks-simulation-standard-preveja-o-desempenho-do-produto-mais-cedo-com-um-simulador-acessivel.html) Acesso em: agosto/2014. Publicado em: 25/07/2014.

DESIGNBUILDER. **Designbuilder - building simulation made easy.** Disponível em: [<http://www.designbuilder.co.uk/>](http://www.designbuilder.co.uk/). Acesso em: agosto/2014.

EASTMAN, Charles; SACKS, Rafael; TEICHOLZ, Paul; LISTON, Kathleen. **BIM Handbook: a guide to building information modeling for owners, managers, designers, engineers, and contractors**. 648p. 2nd ed. ed.: Hoboken: John Wiley & Sons, Inc. 2011.

GREENBERG, Donald; PRATT, Kevin; HENCEY, Brandon; JONES, Nathaniel; SCHUMANN, Lars; DOBBS, Justin; DONG, Zhao; BOSWORTH, David; WALTER, Bruce, "**Sustain: an experimental test bed for building energy simulation**", Energy and Buildings, Volume 58, March 2013, Pages 44-57, ISSN 0378-7788.

HENSEN, Jan L. M.; LAMBERTS Roberto. **Building performance simulation for design and operation**. 512p. ed.: Routledge. 2011.

LBNL: Lawrence Berkeley National Laboratory. **Development of a design graphical user interface for energyplus.** 2012.

LBNL: Lawrence Berkeley National Laboratory. **Radiance**. Disponível em: <http://radsite.lbl.gov/radiance/framew.html>. Acesso em: maio/2014.

NREL: National Renewable Energy Laboratory. **Commercial buildings research and software development. U. S. Department of energy**. Office of Energy Efficiency and Renewable Energy. Disponível em: <http://openstudio.nrel.gov/>. Acesso em: maio/2014.

SEE, Richard; HAVES, Philip; SREEKANTHAN, Pramod; O'DONNELL, James; BASARKAR, Mangesh; SETTLEMYRE, Kevin. **Development of a user interface for the energyplus whole building energy simulation program**. In: 12th Conference of International Building Performance Simulation Association. pp 2919-2926. 2011.

TRIMBLE BUILDINGS. **Sketchup**. Disponível em: <http://www.sketchup.com/>. Acesso em: maio/2014

U. S. DEPARTMENT OF ENERGY. **Energyplus energy simulation software**. U. S. Department of Energy, Office of Energy Efficiency and Renewable Energy. Disponível em: <http://apps1.eere.energy.gov/buildings/energyplus/>. Acesso em: maio/2014.